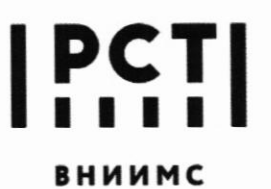

Федеральное государственное бюджетное учреждение «Всероссийский научно-исследовательский институт метрологической службы»

119361, г. Москва, вн. тер. г. муниципальный округ Очаково-Матвеевское, ул. Озерная, д. 46 Тел.: (495) 437 55 77 E-mail: Office@vniims.ru

Факс: (495) 437 56 66 www.vniims.ru

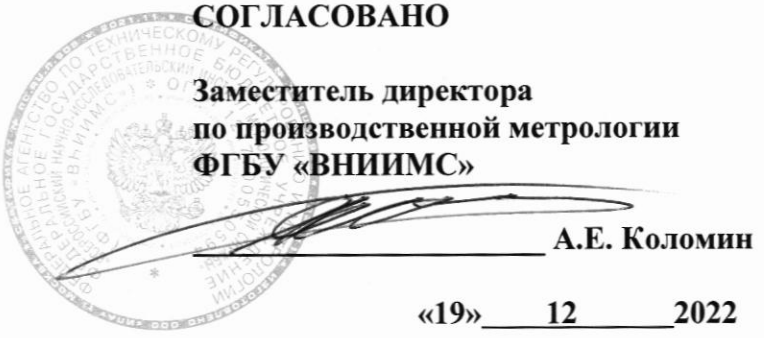

## Государственная система обеспечения единства измерений

Мониторы фетальные COMEN

МЕТОДИКА ПОВЕРКИ MIT 202-09-2022

#### 1 Общие положения

1.1 Настоящая методика поверки распространяется на мониторы фетальные COMEN, изготавливаемые Shenzhen Comen Medical Instruments Co., Ltd, Китай и устанавливает методы и средства их первичной и периодической поверок.

1.2 Мониторы фетальные COMEN (далее по тексту - мониторы) предназначены для измерений и регистрации: неинвазивного артериального давления (НИАД), частоты пульса (ЧП), температуры тела пациента, а также для подачи сигналов тревоги при превышении указанных параметров заданных значений.

1.3 В состав монитора входит датчик температуры, поверка монитора проводится отдельно для каналов измерений артериального давления, частоты пульса, температуры.

1.4 Для мониторов фетальных COMEN возможно проведение поверки для отдельных измерительных каналов (канала измерений давления, канала измерений частоты пульса, канала измерений температуры) и невозможно проведение поверки на меньшем числе поддиапазонов для канала измерений давления. Выбор измерительного канала допускается проводить по запросу заявителя, на основании его письменного заявления с обязательным указанием в Федеральном информационном фонде по обеспечению единства измерений информации об объеме проведенной поверки.

1.5 Выполнение всех требований настоящей методики обеспечивает прослеживаемость поверяемого средства измерений к:

- Государственному первичному эталону ГПЭ единицы давления-паскаля (ГЭТ 23-2010) в соответствии с государственной поверочной схемой для средств измерений избыточного давления до 4000 МПа, утвержденной приказом Федерального агентства по техническому регулированию и метрологии от 20.10.2022 № 2653.

- Государственному первичному эталону ГПЭ единиц времени, частоты и национальной шкалы времени (ГЭТ1-2022) в соответствии с государственной поверочной схемой для электродиагностических средств измерений медицинского назначения, утвержденной приказом Федерального агентства по техническому регулированию и метрологии от 30 декабря 2019 года № 3464.

- Государственному первичному эталону ГЭТ 34-2020 «Государственный первичный эталон единицы температуры в диапазоне от 0 до 3200 °С» в соответствии с ГОСТ 8.558-2009 «ГСИ. Государственная поверочная схема для средств измерения температуры»;

- Государственному первичному эталону ГЭТ 35-2021 «Государственный первичный эталон единицы температуры - кельвина в диапазоне от 0,3 до 273,16 К» в соответствии с ГОСТ 8.558-2009 «ГСИ. Государственная поверочная схема для средств измерения температуры».

1.6 При определении метрологических характеристик поверяемого средства измерений используется метод непосредственного сличения (сравнения).

#### 2 Перечень операций поверки

При проведении поверки должны выполняться операции, указанные в таблице 1. Таблина 1

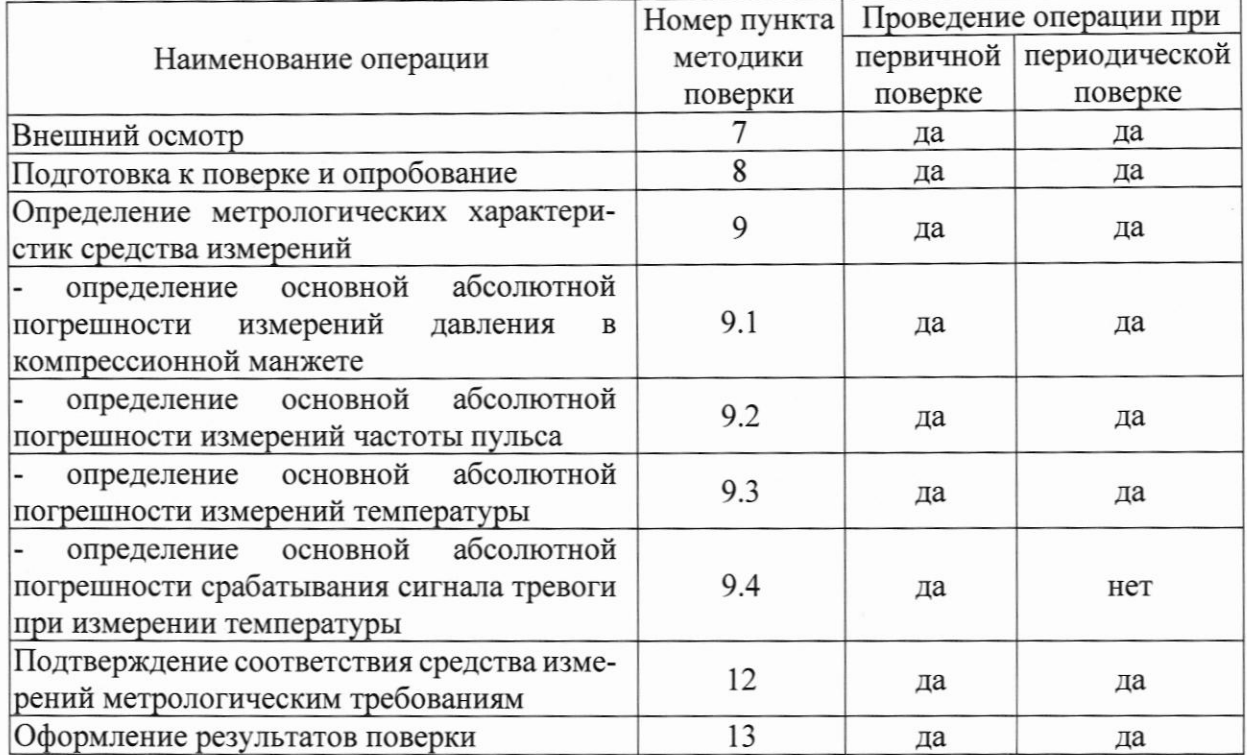

## 3 Требования к условиям проведения поверки

3.1 Проверку метрологических характеристик проводить при условиях: температура окружающего воздуха, °С от плюс 5 до плюс 40: от 10 до 93; относительная влажность воздуха, % атмосферное давление, мм рт.ст. от 525 до 795.

## 4 Требования к специалистам, осуществляющим поверку

4.1 К проведению поверки допускаются лица, изучившие настоящую методику, руководства по эксплуатации на мониторы и средства поверки.

4.2 К проведению поверки допускаются лица, являющиеся специалистами юридического лица или индивидуального предпринимателя, аккредитованного на право поверки.

#### 5 Метрологические и технические требования к средствам поверки

5.1 При проведении поверки рекомендуется применять средства поверки, приведённые в таблице 2.

5.2 Все средства поверки должны быть исправны, поверены или аттестованы и иметь свидетельства о поверке или об аттестации. Сведения о результатах поверки должны быть включены в Федеральный информационный фонд по обеспечению единства измерений.

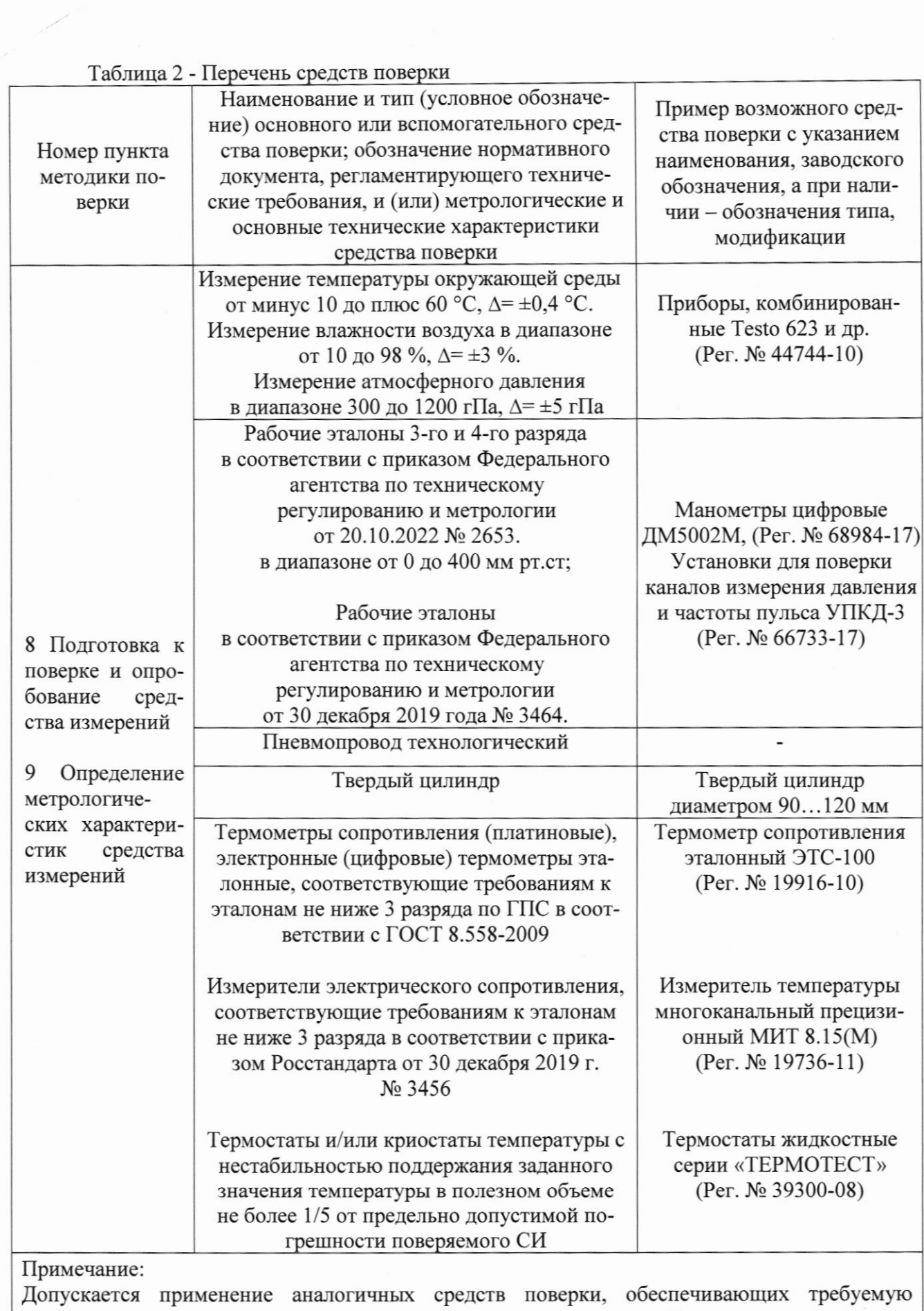

 $\overline{\mathcal{L}}$ 

 $\diagup$ 

точность передачи единиц величин поверяемому средству измерений.

## 6 Требования по обеспечению безопасности проведения поверки

6.1 При проведении поверки необходимо соблюдать:

- требования безопасности, которые предусматривают «Правила технической эксплуатации электроустановок потребителей» и «Правила по охране труда при эксплуатации электроустановок»;

- указания по технике безопасности, приведенные в эксплуатационной документации на эталоны и средства испытаний;

- указания по технике безопасности, приведенные в руководстве по эксплуатации мониторов.

#### 7 Внешний осмотр средства измерений

7.1 При проведении внешнего осмотра должно быть установлено соответствие монитора следующим требованиям:

- монитор должен быть укомплектован в соответствии с эксплуатационной документацией

- монитор не должен иметь механических повреждений, мешающих его работе

- монитор должен иметь маркировку в соответствии с эксплуатационной документацией Мониторы, забракованные при внешнем осмотре, дальнейшей поверке не подлежат.

#### 8 Подготовка к поверке и опробование средства измерений

8.1 Подготовка к поверке

8.1.1 Ознакомьтесь с руководством по эксплуатации монитора РЭ, найдите пароль от меню пользователя или запросите пароль у заявителя.

8.1.2 Подготовьте оборудование и средства измерения, указанные в таблице 2, к работе в соответствии с их эксплуатационной документацией.

8.1.3 Установите монитор на горизонтальной поверхности, подсоедините необходимые кабели и датчики к его процессорному блоку.

8.2 Опробование средства измерений

8.2.1 При опробовании проводятся следующие операции:

- проверка работоспособности монитора

- проверка функционирования пневмосистемы монитора.

- проверка достижения максимального давления в манжете для каждого типа пациента и предотвращения избыточного давления в манжете.

8.2.2 Проверка работоспособности монитора.

8.2.2.1 Убедитесь, что после включения питания на мониторе отображается интерфейс матери, если нет, смените интерфейс нажав на нижней панели управления клавишу «Интерфейс» и в появившемся окне выберите интерфейс матери (Рисунок 1):

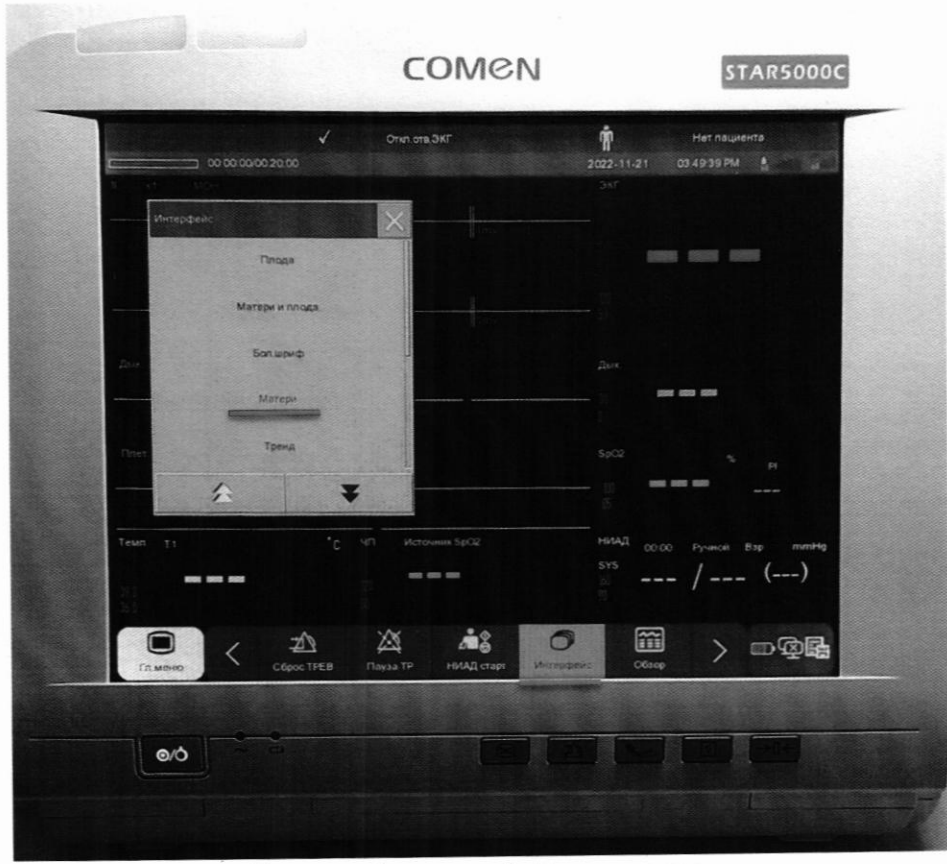

Рисунок 1 - интерфейс монитора.

8.2.2.2 Убедитесь, что на дисплее монитора имеются соответствующие информационные блоки (Рисунок 2):

1) блок измерений не инвазивного артериального давления «НИАД» (далее - блок «НИАД»),

2) блок измерений частоты пульса «ЧП» (далее - блок «ЧП»),

3) блок измерений температуры «ТЕМП».

Примечание: количество блоков и цвета их отображения на дисплее выбираются оператором, и могут отличаться от представленных на Рисунке 2.

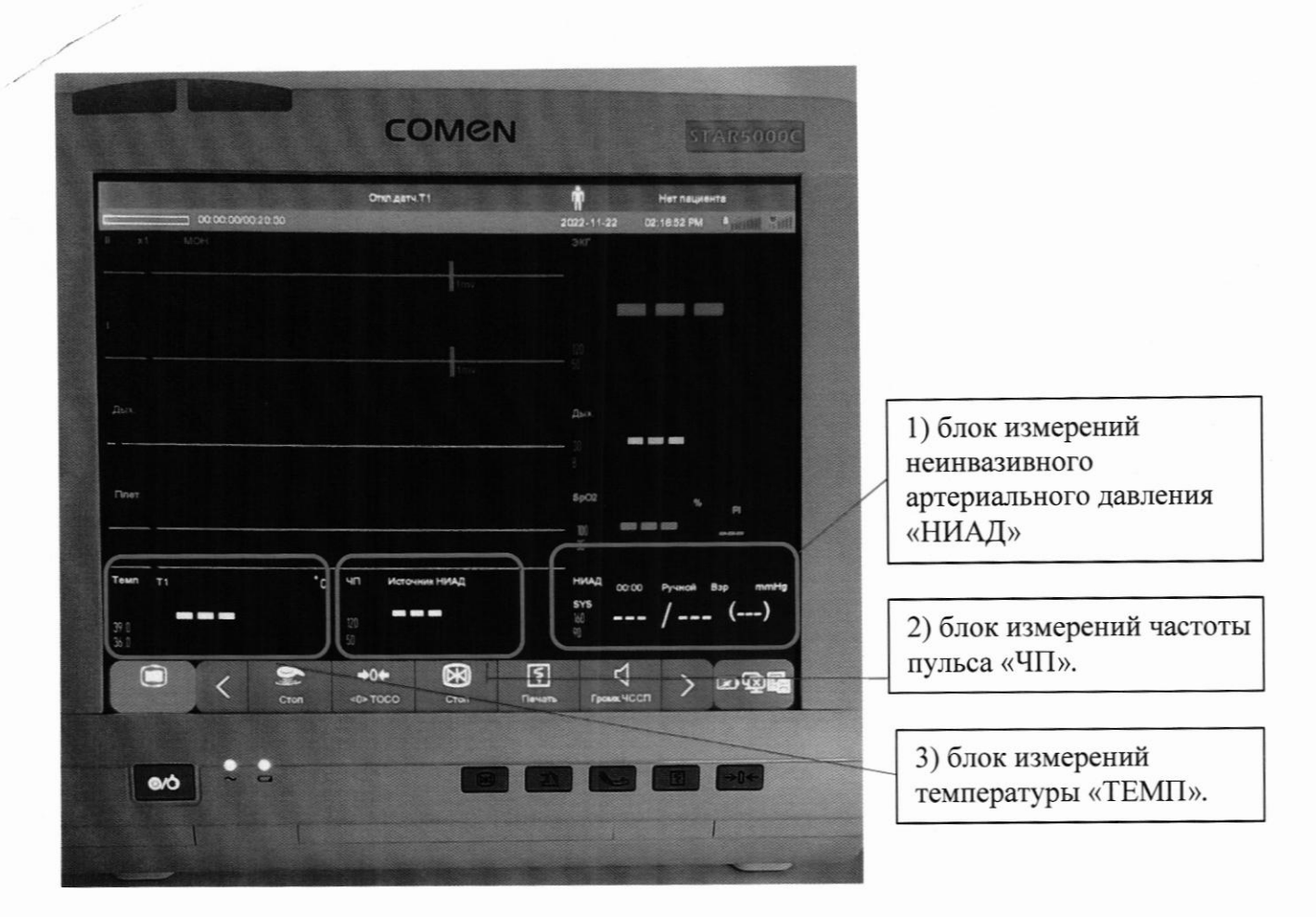

Рисунок 2 - информационные блоки дисплея монитора

8.2.2.2. Согласно указаниям в руководстве по эксплуатации (РЭ) переключая монитор в различные режимы его работы, убедитесь в работоспособности клавиш сенсорного ЖК дисплея, правильности и полного отображения необходимой информации на дисплее (Рисунок 3):

1) отображение текущих физиологических тревог (пределы срабатывания температуры частоты пульса (ЧП), систолического давления (Рисунок За).

2) отображение измеряемых параметров пациента, единицы измерений (Рисунок За).

3) отображение типа пациента (Рисунок 3а) и выбора типа пациента (Рисунок 3б).

4) отображение и выбор источника измерений частоты пульса (ЧП) (Рисунок 3в).

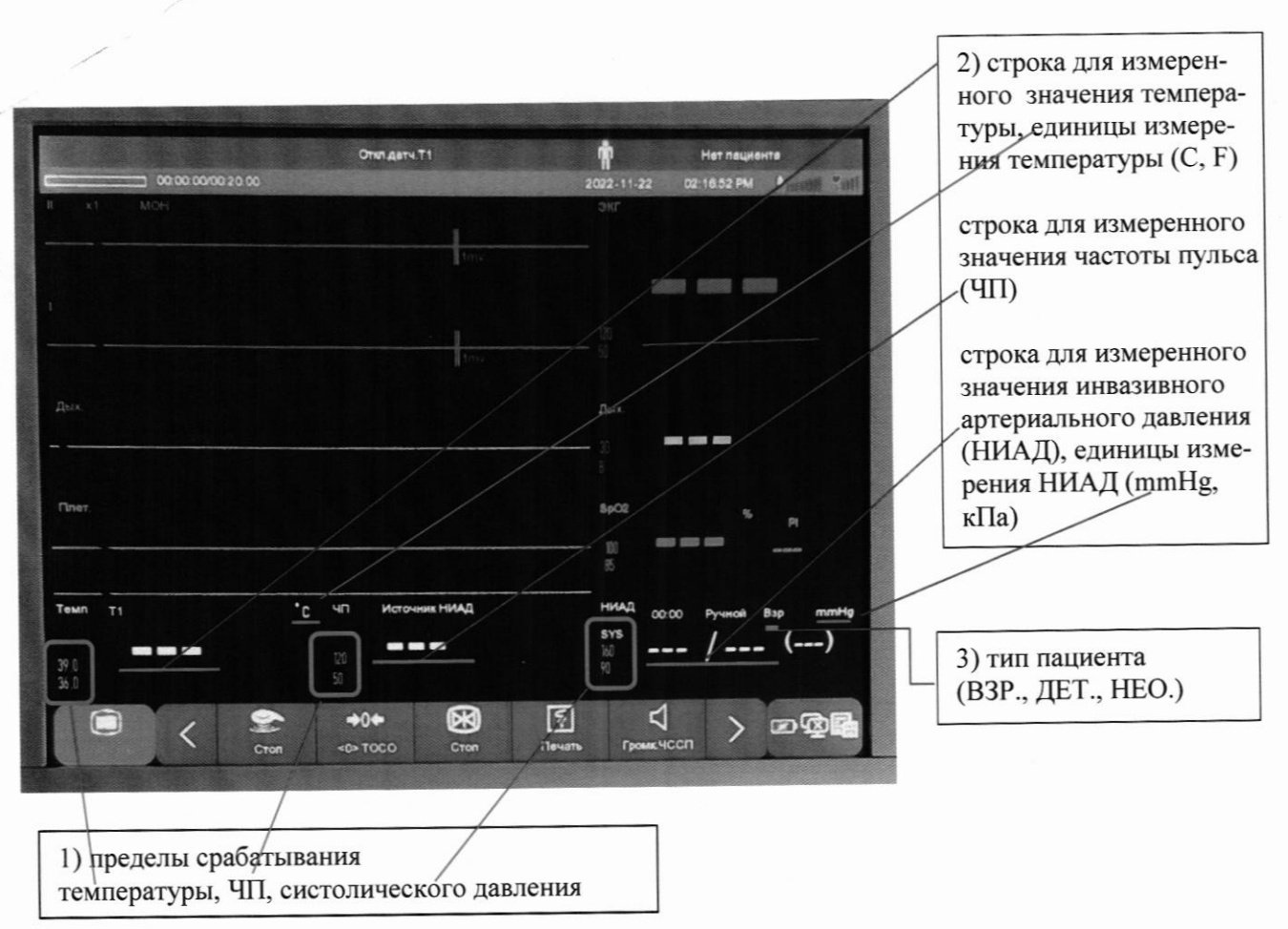

Рисунок За

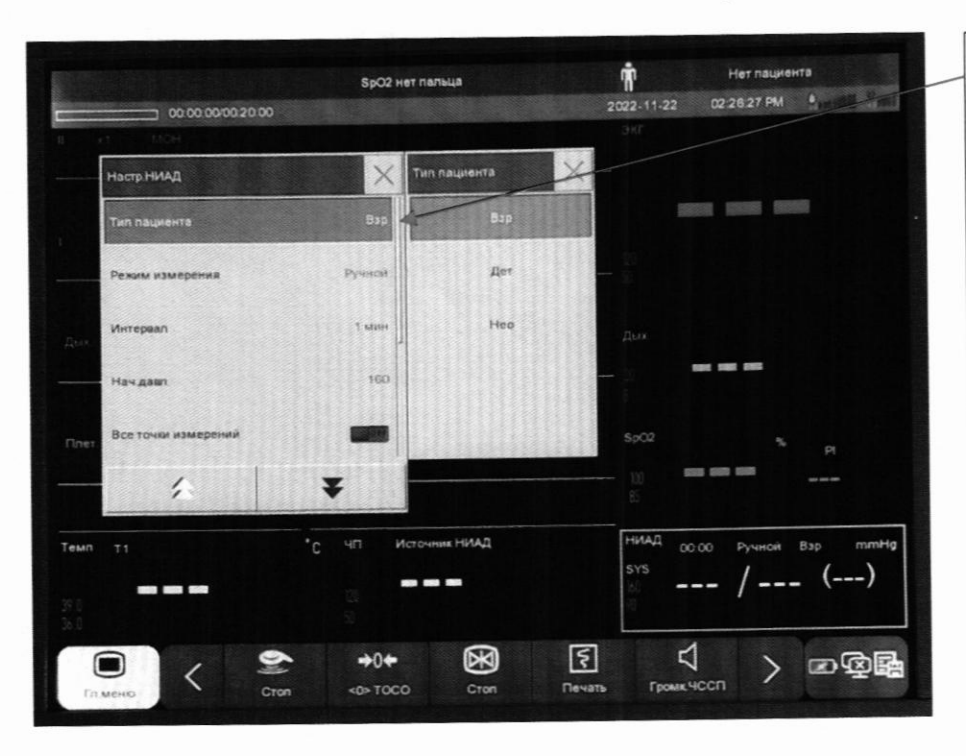

Меню выбора типа пациента появляется путем нажатия блока НИАД на сенсорном экране монитора: Взр - взрослый Дет - ребенок Нео - новорожденный

Рисунок 3б

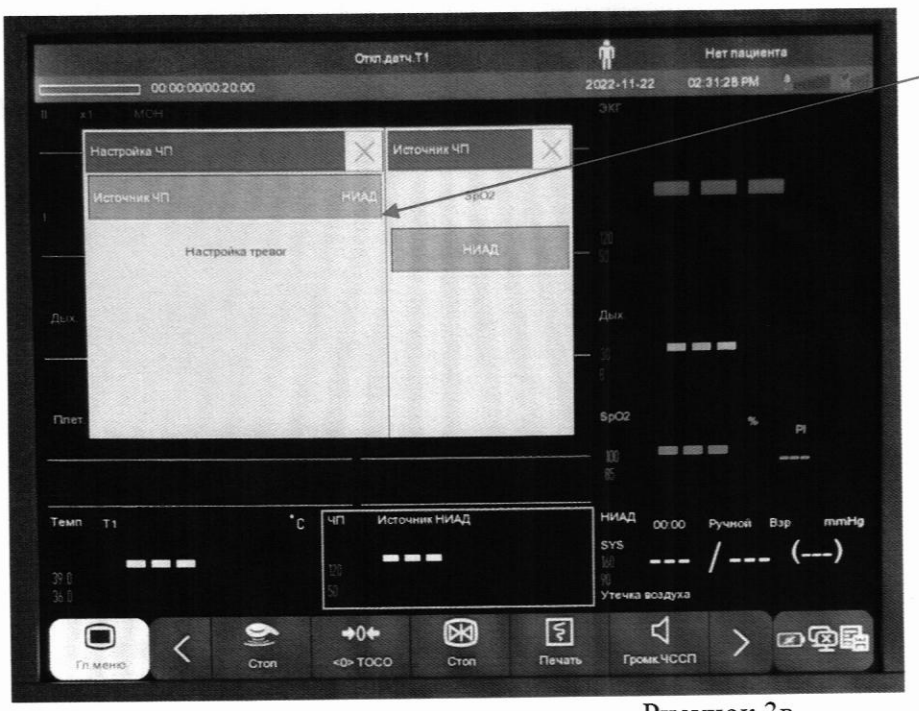

Меню выбора источника измерений частоты пульса появляется путем нажатия блока ЧП на сенсорном экране монитора

Рисунок Зв

Рисунок 3 - содержание информационных блоков интерфейса матери дисплея монитора.

8.2.2.5. Проверка работоспособности монитора считается успешно выполненной, если на мониторе производится отображение требуемых функциональных режимов работы и возможность навигации по меню.

8.2.3 Проверка функционирования пневмосистемы монитора

8.2.3.1 Подключите компрессионную манжету к монитору.

8.2.3.2 Нажатием на дисплее монитора сенсорной кнопки «гл. меню» войдите в главное меню монитора и при помощи клавиш вверх/вниз • найдите пункт «Обслуживан.» и в появившемся поле введите пароль (п 8.1.1), затем нажмите клавишу ввод • , в списке при помощи клавиш вверх/вниз выберите пункт «ТЕСТ УТЕЧКИ» и нажмите на него. Система автоматически накачает манжету до достижения давления 180±5 мм рт. ст.

Примерно через 20 секунд, система включит выпускной клапан автоматически, указывая, что измерение утечки завершено.

8.2.3.3 В случае утечки на мониторе отображается сообщение об ошибке в блоке НИАД (Рисунок 4).

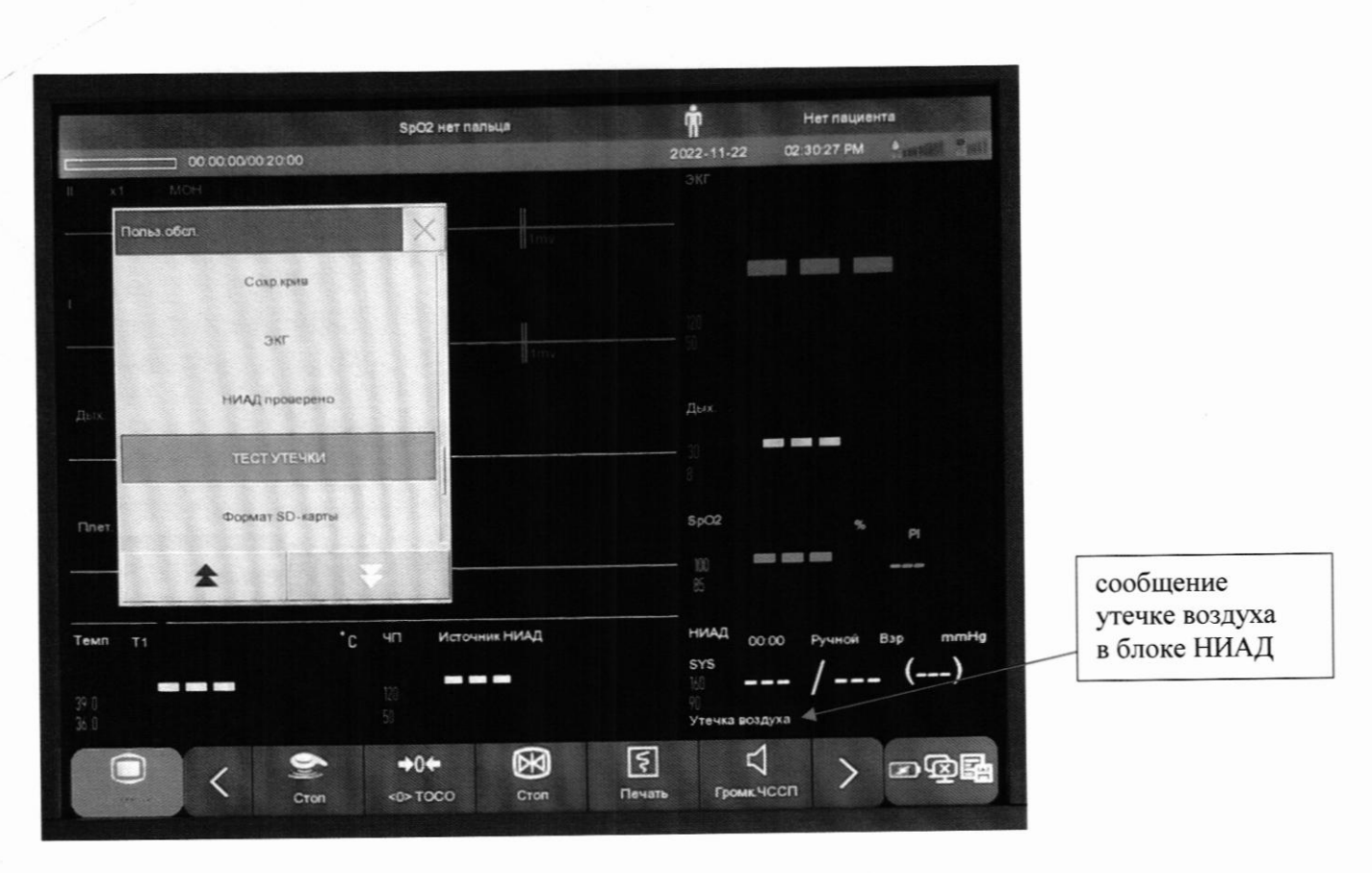

Рисунок 4 - сигнал утечки пневмосистемы монитора.

8.2.3.3. означает. что 8.2.3.4 Отсутствие сообщений об ошибке  $\Pi$ O  $\scriptstyle\rm II$ система не имеет признаков утечки воздуха. При наличии сообщений об утечке необходимо проверить все соединения, чтобы убедиться в отсутствии неплотных соединений. Убедившись в надежности соединений, повторите действия по п. 8.2.3.2.

8.2.3.5 Если система автоматически не накачает манжету до достижения давления 180+5 мм рт. ст. или после проверки соединений сообщение о неисправности не исчезло, пневмосистема монитора неисправна, монитор к дальнейшей поверке не допускается.

8.2.4 Проверка достижения максимального давления в манжете для каждого типа пациента и предотвращения избыточного давления в манжете

8.2.4.1 Компрессионную манжету наденьте на твердый цилиндр диаметром от 90 до 120 мм. Отсоедините от манжеты удлинительный шланг.

8.2.4.2 Выполните соединения между устройствами согласно схеме (см. Рисунок 5).

При использовании эталона со встроенным компрессором (например УПКД-3) допускается создавать давление с помощью встроенного в эталон компрессора.

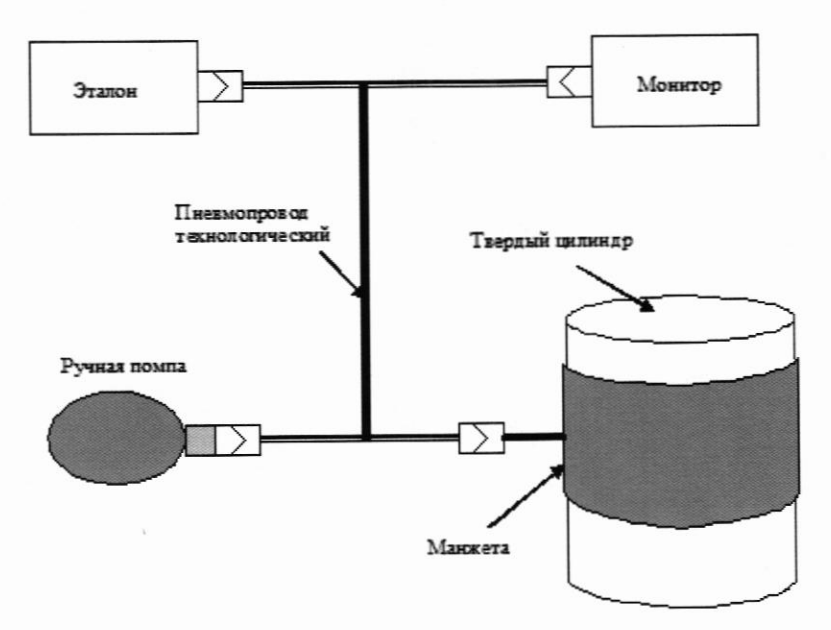

Рисунок 5 - схема соединения между устройствами

8.2.4.4 Нажатием да дисплее монитора кнопки «гл. меню» войдите в главное меню монитора и при помощи клавиш вверх/вниз найдите пункт «Обслуживан.» и в появившемся поле введите пароль (п 8.1.1), затем нажмите клавишу ввод +, в списке выберите пункт «НИАД проверено».

8.2.4.5 Произведите проверку достижения максимального давления в манжете поочередно создавая давление в манжете, равное верхнему пределу измерений для каждого типа пациента (Рисунок 3б): взрослые 270, дети 200, новорожденные 135 мм. рт. ст., контролируя его с помощью эталона.

Примечание: после смены типа пациента возможна автоматическая смена конфигурации монитора, в этом случае, нажмите на дисплее монитора сенсорную кнопку «Интерфейс» и в появившемся меню выберите интерфейс матери.

8.2.4.6 Проверка достижения максимального давления в манжете считается успешной, если удалось достичь заданного давления для каждого типа пациента.

8.2.4.7 Для проверки предотвращения избыточного давления в манжете повторите операции по п.8.2.4.4 при необходимости.

8.2.4.8 Произведите проверку предотвращения избыточного давления в манжете создавая давление в манжете поочередно, для каждого типа пациента равное: взрослые 297+3, дети 240±3, новорожденные 147±3 мм. рт. ст.), контролируя его с помощью эталона.

8.2.4.9 Проверка предотвращения избыточного давления в манжете считается успешной, если при достижении значения, не превышающего заданные параметры для каждого типа пациента + 3 мм. рт. ст., произойдет автоматический сброс давления в манжете и на дисплее монитора в блоке «НИАД» отобразится сообщение «Повыш. давл.» (Рисунок 5).

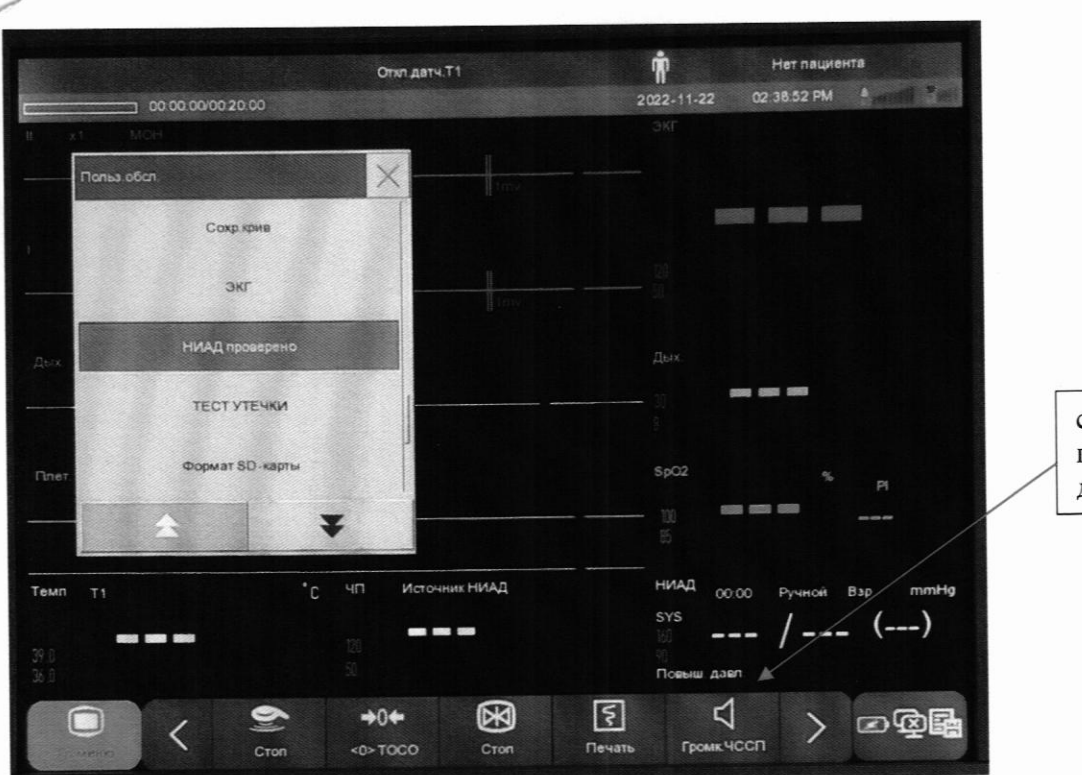

сообщение о превышении давления

Рисунок 5 - сообщение о превышении давления в манжете.

# 9 Определение метрологических характеристик средства измерений

9.1 Определение основной абсолютной погрешности измерений давления в компрессионной манжете.

9.1.1. На сенсорном дисплее монитора нажмите на блок «НИАД» на появившемся меню в разделе режим измерений «Тип пациента» выберите тип пациента взрослый «Взр» (Рисунок 36). Затем переведите монитор в режим проверки НИАД в соответствии с п 8.2.4.4 настоящей методики.

9.1.2 Создайте в пневмосистеме монитора давление воздуха равное верхнему пределу нормируемого диапазона измерений давления путем нагнетания воздуха в пневмосистему. Дождитесь окончания адиабатического процесса (от 5 до 10 с), убедитесь в неизменности показаний давления на дисплее эталона в течение периода времени 10 с, считайте с дисплеев монитора и эталона, измеренные значения давления в пневмосистеме и занесите их в протокол произвольной формы.

9.1.3 Снижая давление в пневмосистеме проведите измерения по п. 9.1.2 не менее чем при пяти значениях измеряемого давления, расположенных равномерно по всему диапазону, включая максимальное и минимальное значения.

9.1.4 Вычислите основную абсолютную погрешность измерения давления в компрессионной манжете  $\Delta P_i$  (мм рт.ст., кПа) по формуле:

$$
\Delta P_i = P_{CH\,i} - P_{\partial T\,i},\tag{1}
$$

где:

Рси і - показания монитора в точке і (мм рт.ст., кПа); Рэт і - показания эталона в точке і (мм рт.ст., кПа).

9.1.5 Повторите процедуры по пп. 9.1.2. - 9.1.4. для каждого типа пациента.

9.1.6 За основную абсолютную погрешность измерений давления в компрессионной манжете принимается максимальное по абсолютной величине значение из  $\Delta P_i$  для каждого типа паниента.

9.1.7 После проведения операций поверки по п. 9.1.1 - 9.1.5 переведите монитор в клинический режим, нажав на дисплее монитора пункт «Стоп тест НИАД» в разделе обслуживание «Польз. обсл.» (Рисунок 6).

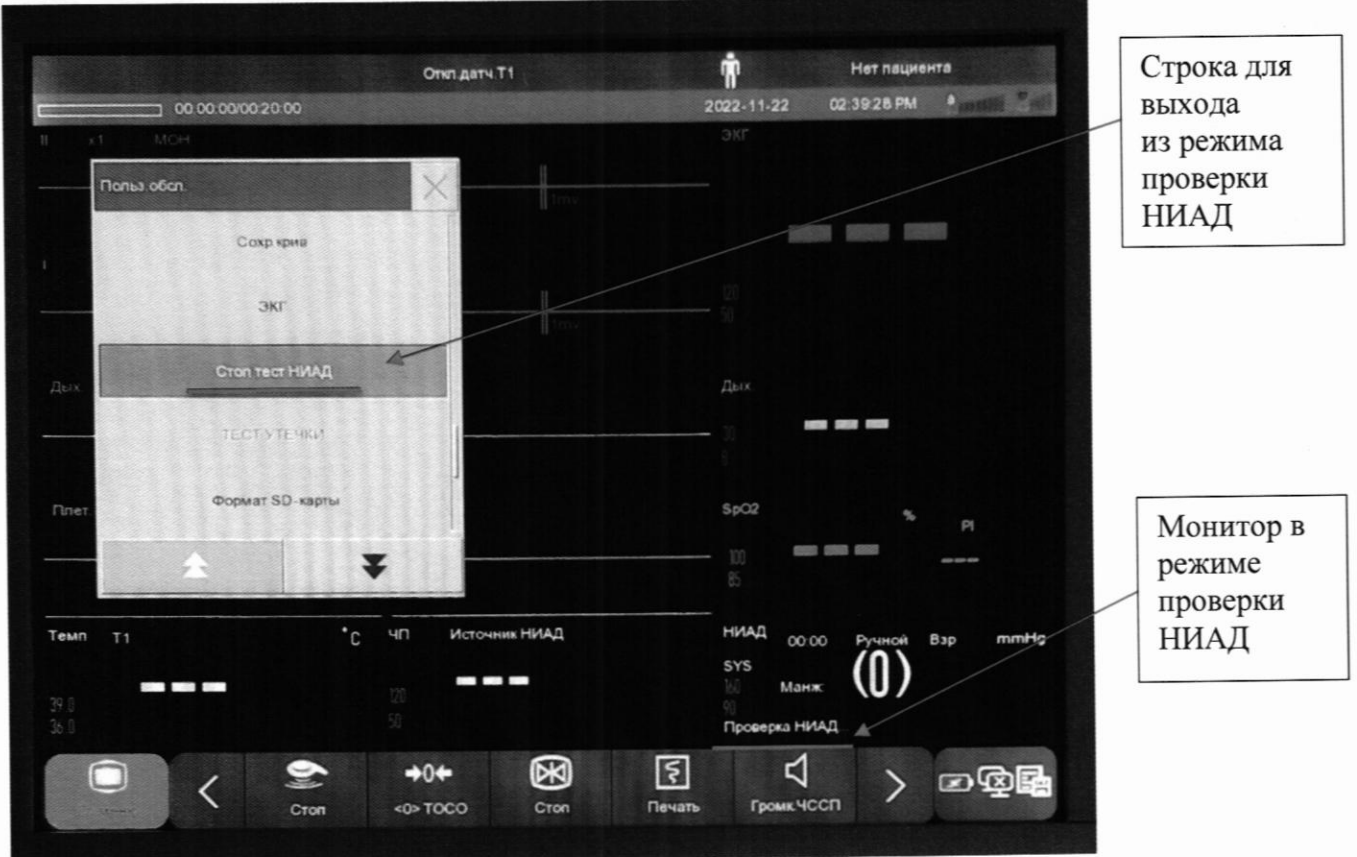

Рисунок 6 - монитор в режиме проверки НИАД.

9.2 Определение абсолютной погрешности измерений частоты пульса.

9.2.1 Определение абсолютной погрешности измерений частоты пульса проводится в клиническом режиме измерений артериального давления (п 9.1.7).

9.2.2 Выберите источником измерений частоты пульса (ЧП) канал измерений НИАД, для этого нажмите на сенсорном экране монитора блок ЧП, и в появившемся меню нажмите пункт «источник ЧП» и выберите «НИАД» (Рисунок 3в).

9.2.3 Перевести эталон в режим задания частоты пульса. Установить воспроизводимое значение частоты пульса - ЧПэт, мин<sup>-1</sup>, равное верхнему пределу нормируемого диапазона измерений частоты пульса испытываемого монитора.

9.2.4 Провести процедуру измерения артериального давления. По окончании процесса измерения считывают показания с дисплея регистратора- ЧПрег, мин<sup>-1</sup>.

Абсолютную погрешность измерения частоты пульса  $\Delta_{\text{un}}$ , мин<sup>-1</sup>, рассчитывают по формуле:

$$
\Delta_{\rm qn} = 4H_{\rm pee} - 4H_{\rm T} \tag{2}
$$

9.2.5 Повторяют измерения для значений ЧП 160; 120; 60; нижнего и верхнего пределов диапазона измерений частоты пульса испытываемого монитора, уд/мин.

Рассчитывают  $\Delta_{\rm qn}$  (160),  $\Delta_{\rm qn}$  (120),  $\Delta_{\rm qn}$  (60),  $\Delta_{\rm qn}$ (min),  $\Delta_{\rm qn}$ (max),

Повторяют операции по пп. 4.4.1 - 4.4.3 еще два раза.

За абсолютную погрешность измерений частоты пульса принимается максимальное по абсолютной величине значение из  $\Delta$ чп.

9.3 Определение основной абсолютной погрешности измерений температуры

9.3.1 Определение абсолютной погрешности измерений температуры выполняют методом сравнения с показаниями эталонного термометра в жидкостных термостатах.

9.3.2 Погрешность мониторов определяют в нескольких равномерно расположенных температурных точках рабочего диапазона измерений, включая начальное и конечное значения, но не менее, чем в пяти температурных точках (например, +32 °С, +34 °С, +36 °С, +38 °С, +40 °C, +42 °C).

9.3.3 В соответствии с эксплуатационной документацией устанавливают в термостате первую температурную точку.

9.3.4 Далее погружаемые части эталонного термометра и поверяемого датчика температуры (подключенного к монитору) помещают в рабочую зону жидкостного термостата и выдерживают до установления теплового равновесия между эталонным и поверяемым СИ и термостатирующей средой (не менее 10-ти минут).

9.3.5 Результаты измерений температуры эталонным и поверяемым СИ (в течение 1-2 минут) заносят в журнал наблюдений.

9.3.6 Операции по п.п. 9.3.3-9.3.5 повторяют во всех выбранных температурных точках диапазона измерений.

9.3.7 После завершения всех измерений вычисляют средние арифметические значения показаний поверяемого и эталонного термометров.

9.3.8 Далее, рассчитывают абсолютную погрешность по формуле:

$$
\Delta = t - t \mathfrak{B} \tag{3}
$$

где: t - среднее арифметическое значение показаний монитора, °С;

tэ - среднее арифметическое значение показаний эталонного термометра, °С.

9.4 Определение основной абсолютной погрешности срабатывания сигнала тревоги при измерении температуры

9.4.1 Определение абсолютной погрешности срабатывания сигнала тревоги при измерении температуры выполняют методом сравнения с показаниями эталонного термометра в жидкостных термостатах в момент срабатывания сигнала тревоги в температурных точках, равных нижнему и верхнему пределам срабатывания аварийного сигнала (+36 °С и +39 °С).

9.4.3 Далее проводят измерения п.п. 9.3.3 - 9.3.5 для контрольных точек +36 °С и +39 °С.

9.4.4 После завершения всех измерений вычисляют средние арифметические значения показаний поверяемого и эталонного термометров.

9.4.5 Далее, рассчитывают абсолютную погрешность по формуле (3) как разность между показаниями проверяемого датчика t в момент срабатывания сигнала тревоги и действительным значением температуры tэ, измеренной эталонным СИ.

## 10 Подтверждение соответствия средства измерений метрологическим требова-

ниям

10.1 Монитор фетальный COMEN признают соответствующим метрологическим требованиям, установленным в описании типа, если результаты поверок по пп. 7 и 8.2 положительные, а результаты по п. 9 соответствуют требованиям описания типа мониторов.

10.2 Если не выполняется условие п. 10.1, результат поверки признается отрицатель-НЫМ.

#### 12 Оформление результатов поверки

12.1 Мониторы фетальные COMEN прошедшие поверку с положительным результатом, признаются годными и допускаются к применению.

12.1.1 Результаты поверки средств измерений передаются в Федеральный информационный фонд по обеспечению единства измерений.

12.1.2 По заявлению владельца средства измерений или лица, представившего его на поверку, выдается свидетельство о поверке средства измерений в установленной форме и (или) в Паспорт вносится запись о проведенной поверке, заверяемая подписью поверителя и знаком поверки, с указанием даты поверки и (или) знак поверки наносится на носимый монитор АД.

12.2 При отрицательных результатах поверки мониторы к дальнейшему применению не допускают, сведения о результатах поверки передают в Федеральный информационный заявлению средств измерений.  $\Pi$ <sub>o</sub> владельца единства обеспечению фонд  $\overline{10}$ измерений выдают извещение о непригодности в установленной форме.

Заместитель начальника отдела метрологического обеспечения измерений давления (отдел 202) ФГБУ «ВНИИМС»

Е. В. Николаева

Начальник отдела метрологического обеспечения измерений температуры (отдел 207) А.А. Игнатов ФГБУ «ВНИИМС»